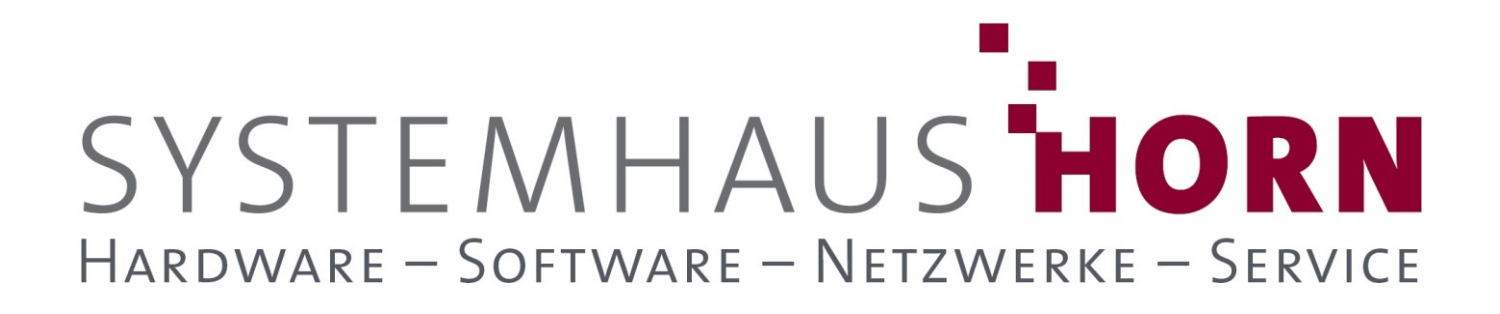

### **ERPAdmin**

### **für büro+ Best-Practice-Beispiele**

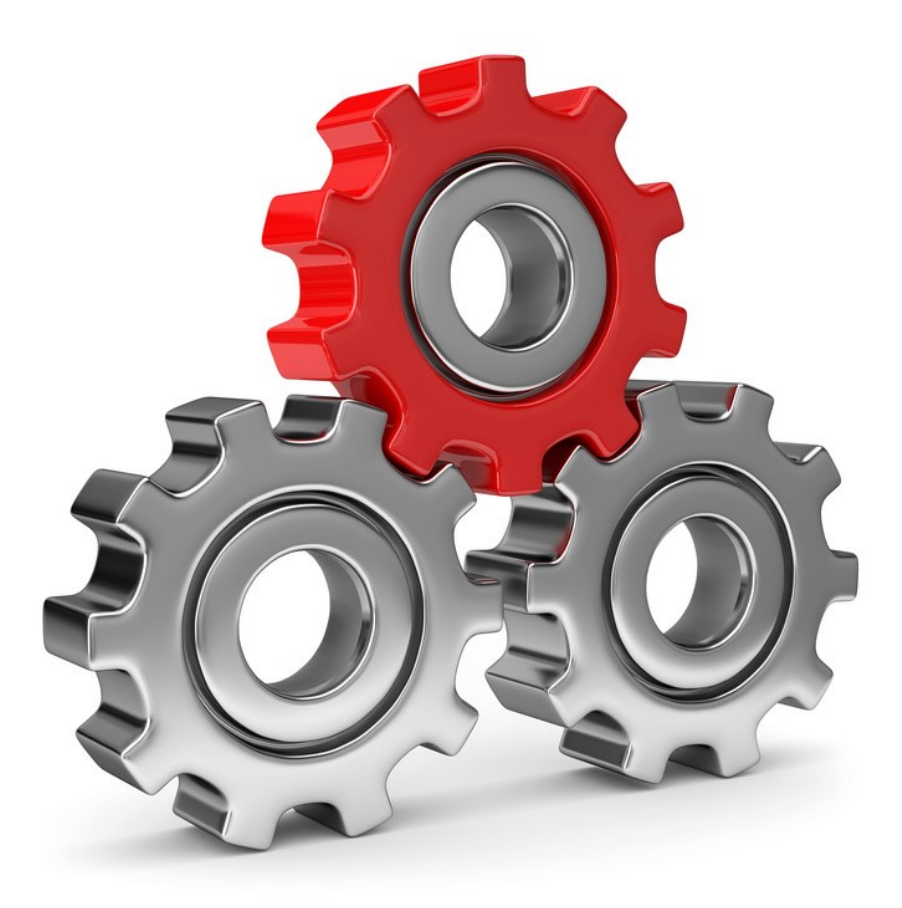

SYSTEMHAUS<sup>T</sup>HORN Telefon: 06074/881046 Ust.ID: DE 113 167 771 Dipl.-Inform. Peter Horn Telefax: 06074/881047 Postbank Frankfurt Eibenstraße 6 Internet: [www.Systemhaus-HORN.de](http://www.systemhaus-horn.de/) IBAN: DE9150010060 0078870601 63322 Rödermark Email: Info@Systemhaus-HORN.de BIC: PBNKDEFF

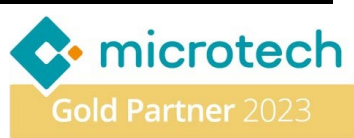

# SYSTEMHAUS HORN HARDWARE - SOFTWARE - NETZWERKE - SERVICE

### **Beispiel 08:**

#### **Erzeuge Artikel-Datenblätter als PDF – Pro Artikel ein Datenblatt**

Beim Versand von Angeboten sollen Datenblätter zu bestimmten Artikeln als PDF mitgesendet werden. Diese Datenblätter enthalten zusätzliche Detailinformationen zum Hersteller und ein Bild des jeweiligen Artikels. Alle diese Angaben werden in den Stammdaten der Artikel gepflegt.

Es ist wichtig, sicherzustellen, dass die Datenblätter immer auf dem neuesten Stand sind. Wenn sich die Stammdaten ändern, sollten auch die entsprechenden Datenblätter aktualisiert werden, um genaue und aktuelle Informationen bereitzustellen.

Hier zwei Beispiele für das Layout "Artikel-Datenblatt" aus dem Bereich Stammdaten->Artikel:

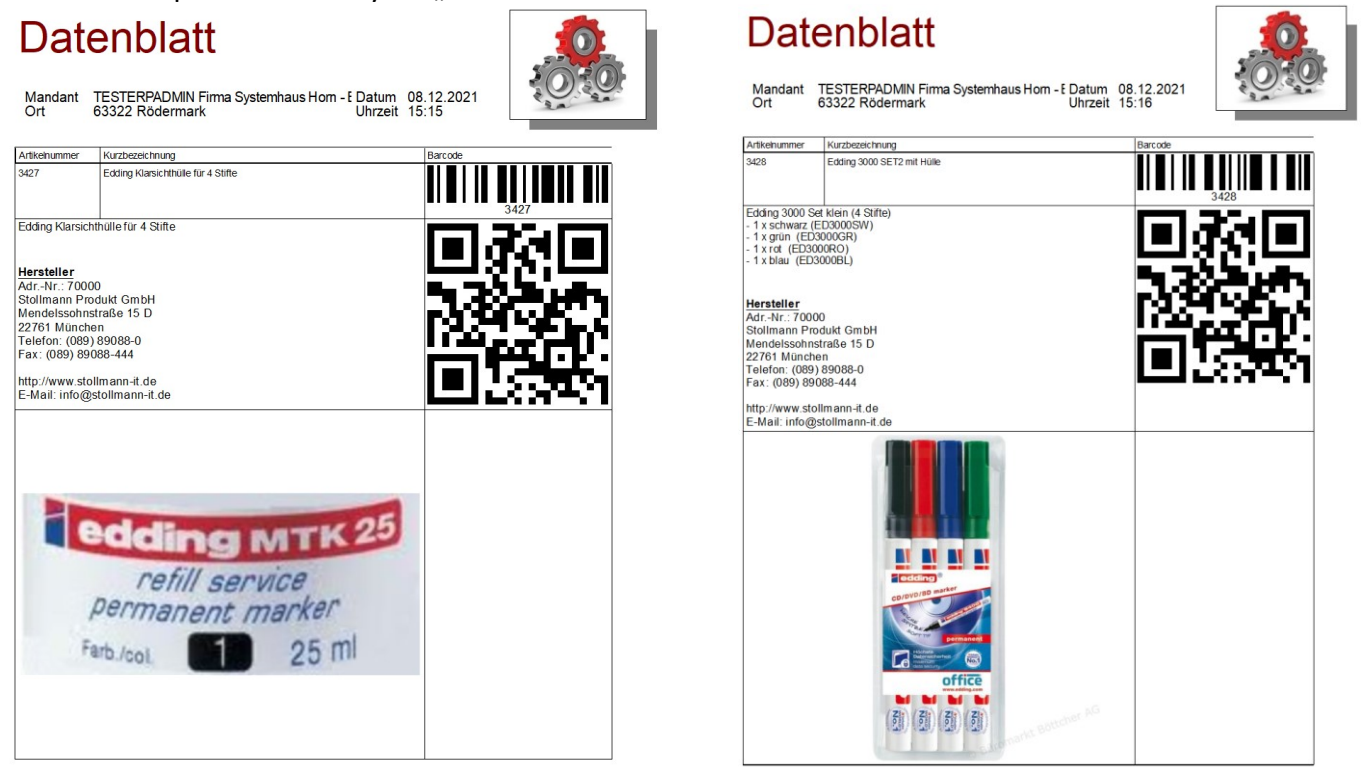

Mit Boardmitteln kann entweder nur eine Liste mit allen Artikeln erzeugt werden oder für jeden Artikel muss vom Anwender ein einzelner Druck angestoßen werden was bei vielen Artikeln sehr zeitaufwendig ist.

Mit **ERPAdmin** können diese PDF-Dateien regelmäßig automatisiert erzeugt werden. Diese können wieder in den Dokumenten der Artikel hinterlegt oder an einen Webshop per FTP übertragen werden.

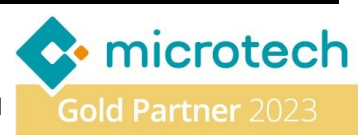

### SYSTEMHAUS HORN HARDWARE - SOFTWARE - NETZWERKE - SERVICE

#### **Folgende ERPAdmin**-**Befehle kommen zum Einsatz:**

**ERPAdmin** -ReadData **Artikel** "**ArtNr;KuBez1**" **/Datei:Artikelliste-Datenblatt.csv /Filter:Sel78=1 /Header ERPAdmin** -ListeDruckenDatei **Artikel AuArtDrListe Artikel-Datenblatt ArtNr "Artikelliste-Datenblatt.csv" ArtNr /Datei:@ARTNR@.pdf**

#### **Beschreibung der einzelnen Befehle und deren Funktion:**

**ERPAdmin** -ReadData **Artikel** "**ArtNr;KuBez1**" **/Datei:Artikelliste-Datenblatt.csv /Filter:Sel78=1 /Header**

Zuerst wird eine Liste der Artikel erzeugt, für die ein Datenblatt-PDF erzeugt werden soll. Diese Liste mit den Feldern "**ArtNr;KuBez1**" kann mit **ERPAdmin -Export** oder **ERPAdmin -ReadData** Befehl erzeugt werden und wird unter dem Namen "Artikelliste-Datenblatt.csv" gespeichert.

In diesem Beispiel erfolgt die Selektion der **Artikel** über das Selektionsfeld "**Datenblatt**" (**Sel78**) welches vom Typ Boolean ist.

Das Ergebnis ist eine Datei "Artikelliste-Datenblatt.csv" mit folgendem Inhalt:

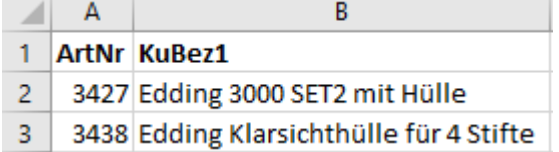

Für die Artikel auf dieser Liste soll im nächsten Schritt jeweils ein PDF erzeugt werden.

**ERPAdmin** -ListeDruckenDatei **Artikel AuArtDrListe Artikel-Datenblatt ArtNr "Artikelliste-Datenblatt.csv" ArtNr /Datei:@ARTNR@.pdf**

Aus den Eigenschaften der Liste "**Artikel-Datenblatt**" muss das "**Modul**" und die "**Gruppe**" ermittelt werden. Dazu muss büro+ mit dem Parameter **"-ComPrintProp**" zuvor gestartet werden damit diese Felder in den Eigenschaften des Layouts angezeigt werden.

#### Eigenschaften von microtech Software

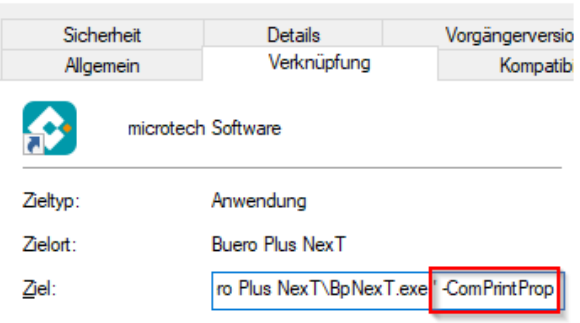

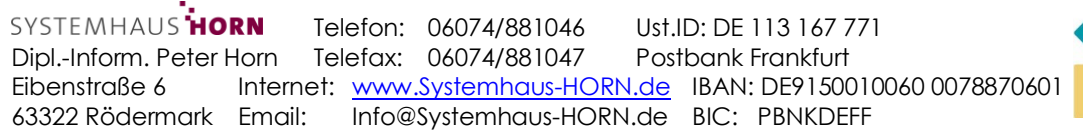

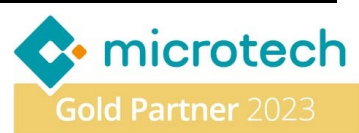

## SYSTEMHAUS HORN HARDWARE - SOFTWARE - NETZWERKE - SERVICE

In den Eigenschaften der Artikel-Liste können nun die benötigten Angaben in der Gruppe "**Druckposition**" ausgelesen werden.

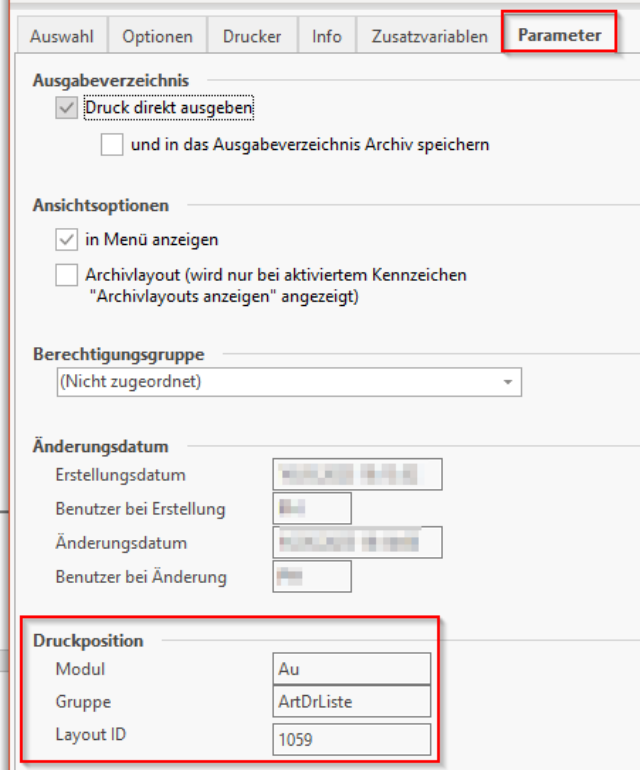

Die Einschränkung für welchen Artikel das Datenblatt gedruckt werden soll, wird über die Spalte "ArtNr" aus der Datei "**Artikelliste-Datenblatt.csv**" gesteuert. Diese wird dem büro+ Such-Index "**ArtNr**" aus dem Bereich **Artikel** zugeordnet wird.

Das Ergebnis sind PDF-Dateien mit der Artikel-Nummer als Dateiname (**@ARTNR@.pdf)**:

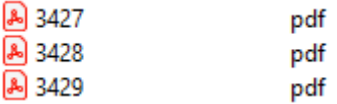

#### **Option**

Mit dem Befehl **ERPAdmin -InsertDocumentFromFile** könnten die erzeugten PDF-Dokumente bei den Artikeln in den Dokumenten hinterlegt werden um dann bei einem Angebot als Anhang autom. mit versendet zu werden (ab büro+ XL).

#### **Hinweis**:

Auf gleiche Weise können Kunden-Stammblätter für den Außendienst oder für Vertreter erzeugt werden.

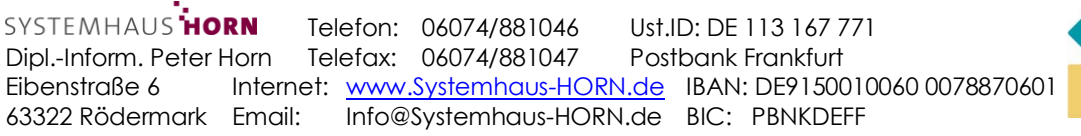

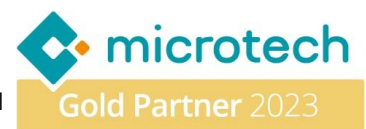